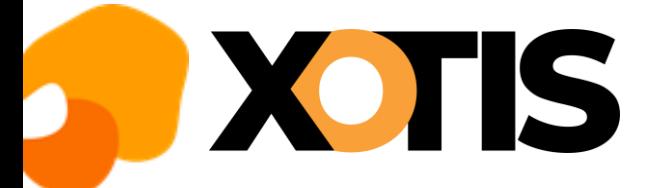

## **TUTORIEL**

ſ.

## **Mise à jour des tarifs syndicaux et des plafonds congés**

**25/03/2022**

Les changements des tarifs syndicaux et des plafonds congés concernent :

- ➢ Les bases emplois n° 28 « *Productions Animation 35H (5911A,5911B,5911C,5912Z)* » et « *Productions Animation 39H (5911A,5911B,5911C,5912Z)* », suite à l'extension de l'avenant n° 14 du 23 septembre 2019 ;
- ➢ Les bases emplois n° 25 « *Productions cinématographiques 39H API-SPI-UPC (5911C) au 01/04/2022* » et n° 27 « *Productions cinématographiques 39H API-SPI-UPC au 01/04/2022 - Annexe III dérogation au 11/04/2020* » pour les entreprises adhérentes à l'API, au SPI ou à l'UPC. Nous vous conseillons de faire la mise à jour **AVANT** d'établir vos bulletins d'avril mais **APRES** avoir fini vos bulletins de mars.

## **Mise à jour des tarifs syndicaux**

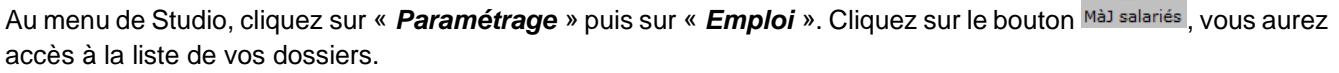

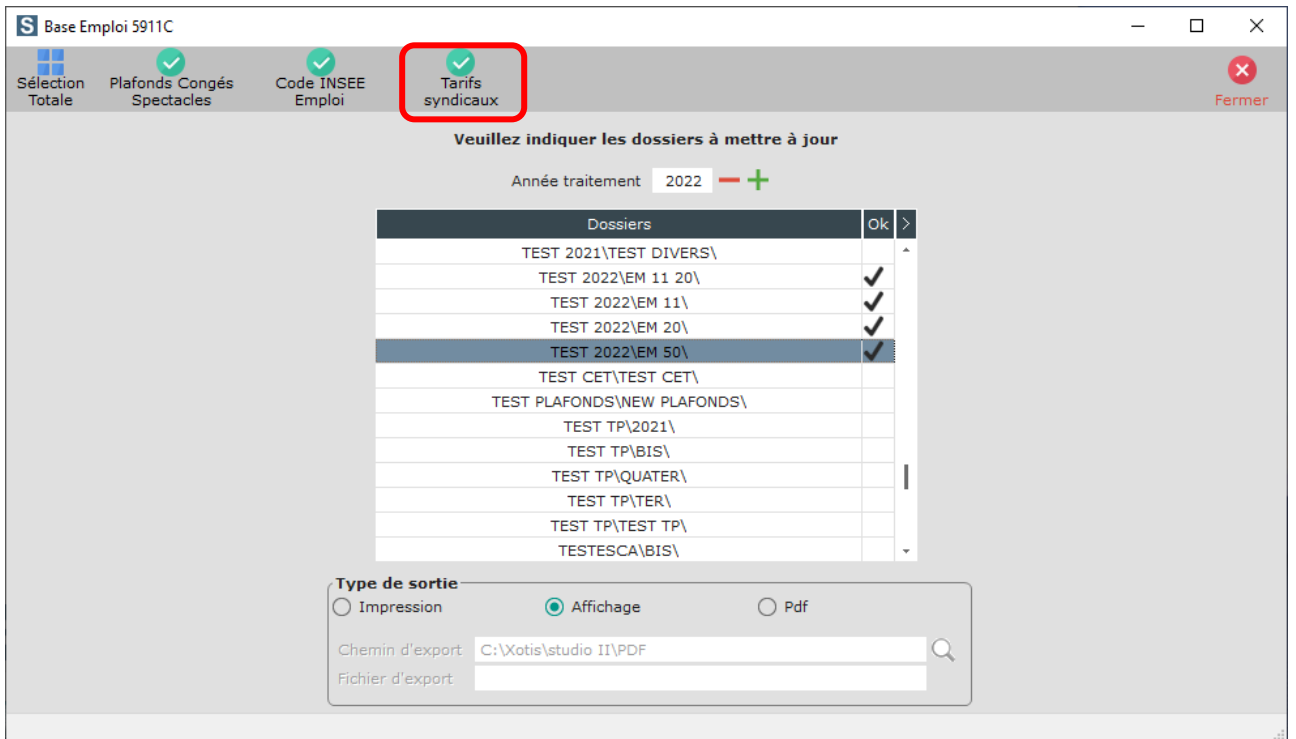

Sélectionnez les dossiers à mettre à jour en double cliquant dans la colonne Ok de façon à obtenir le sigle

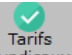

Cliquez sur le bouton *syndicaux*. A la question « *Confirmez-vous la mise à jour des tarifs syndicaux pour ces dossiers ?* » répondez *OUI*. Une liste des salariés qui n'ont pas été modifiés s'éditera.

A l'information **«** *Traitement terminé* **»** cliquez sur *OK*.

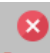

Cliquez sur le bouton Fermer pour revenir au tableau des codes emplois. Cliquez à nouveau sur Fermer afin de retourner au menu de STUDIO.

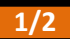

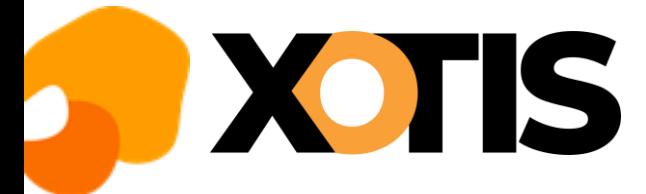

**TUTORIEL**

## **Mise à jour des plafonds congés**

ß Au menu de Studio, cliquez sur « *Paramétrage* » puis sur « *Emploi* ». Cliquez sur le bouton Màl salariés, vous aurez accès à la liste de vos dossiers.

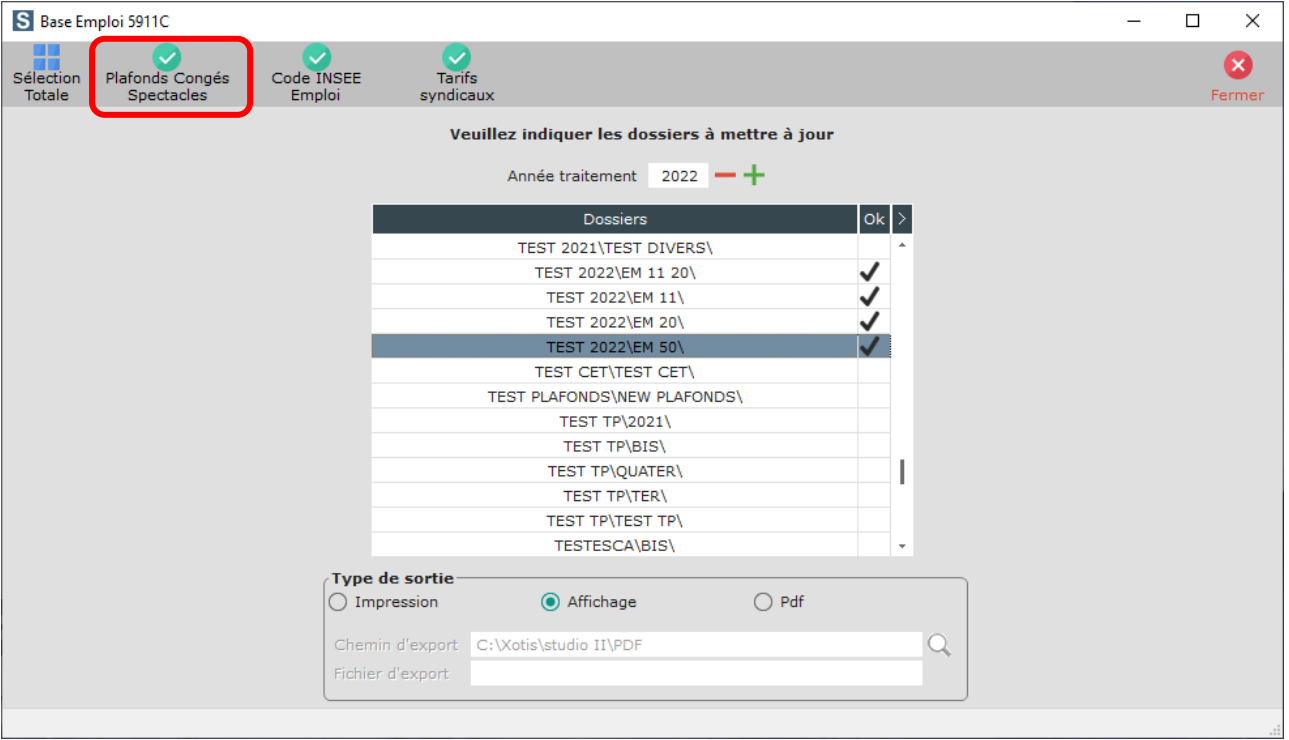

Sélectionnez les dossiers à mettre à jour en double cliquant dans la colonne *Ok* de façon à obtenir le sigle  $\blacktriangledown$ .

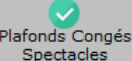

Plafonds Congés<br>Cliquez sur le bouton <sup>Spectacles</sup> . A la question « **Confirmez-vous la mise à jour des plafonds congés pour** *ces dossiers ?* **»**, répondez *OUI*. Une liste des salariés qui n'ont pas été modifiés s'éditera. A l'information « *Traitement terminé* **»** cliquez sur *OK*.

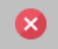

Cliquez sur le bouton Fermer pour revenir au tableau des codes emplois. Cliquez à nouveau sur Fermer afin de retourner au menu de STUDIO.